GSM2ACCESS tilsluttes adgangskontrolsystemet på en læserindgang og sender det indkommende telefonnummer til systemet som et kortnummer.

Før du sætter SIM-kortet i modulet, skal du sørge for at fjerne PIN-koden på kortet, hvis den er aktiveret. Dette gøres ved at sætte SIM-kortet i en telefon.

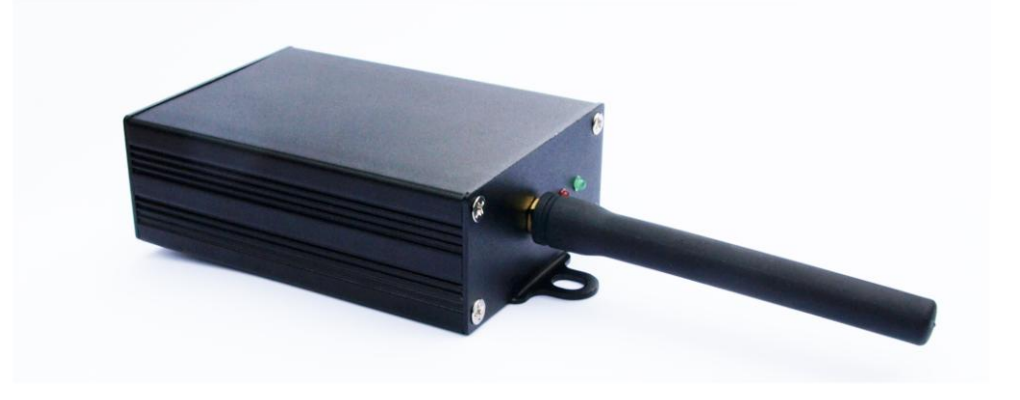

1. Fjern de 4 skruer i bunden af modulet.

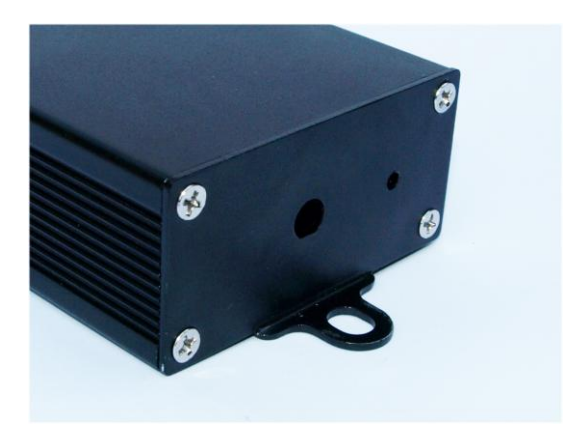

2. Hiv printpladen lidt ud og tryk på fjederen, så SIM-holderen løsnes. Herefter kan SIM-holderen trækkes ud.

![](_page_0_Picture_7.jpeg)

3. Placer SIM-kortet i skuffen med chippen opad.

![](_page_1_Picture_2.jpeg)

4. Sæt skuffen tilbage i modulet og tryk den på plads.

![](_page_1_Picture_4.jpeg)

5. Montér de 4 ledninger. Fra venstre mod højre: Data1 – Data0 – 0VDC – 12VDC.

![](_page_1_Picture_6.jpeg)

- 6. Når du sætter spænding til modulet, vil lysdioderne lyse på følgende måde:
	- A. Rød og grøn blinker samtidigt ca. ½ sekund ved power-on.
	- B. Den røde LED tænder og skifter kortvarigt til grøn for at indikere at GSM-modulet er startet op.
	- C. Den røde LED tænder igen og den grønne LED pulser ca. hvert 3. sekund, mens GSMmodulet prøver at registrere SIM-kortet på netværket.
	- D. Når SIM-kortet registreres, slukker den røde LED og grøn blinker fortsat ca. hvert 3. sekund for at indikere GSM-forbindelse.

**Læseregenskaber i softwaren sættes til 50 bit RBH.**